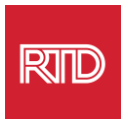

## 언어 지원 서비스

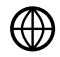

www.rtd-denver.com/language-access

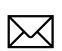

Language.services@rtd-denver.com

 $ABC$ 303.299.6000

## 인터넷 브라우저의 언어를 변경하는 방법

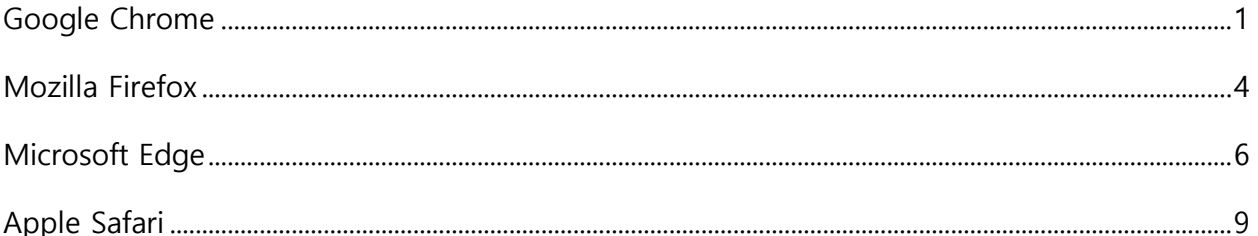

<span id="page-0-0"></span>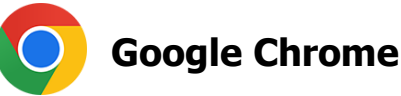

- 1. Google Chrome 브라우저를 엽니다.
- 2. 창의 오른쪽 상단 모서리에서 <sup>: ]</sup> 아이콘을 클릭합니다.
- 3. 나타나는 드롭다운 메뉴에서 Settings 을 선택합니다.
- Advanced > 드롭다운을 클릭합니다. 4. 다음 창에서
- 5. Languages 섹션을 클릭합니다.

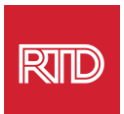

## 6. Languages 섹션에서 Language 옵션의 오른쪽에 있는 **아래쪽 화살표**를 클릭합니다.

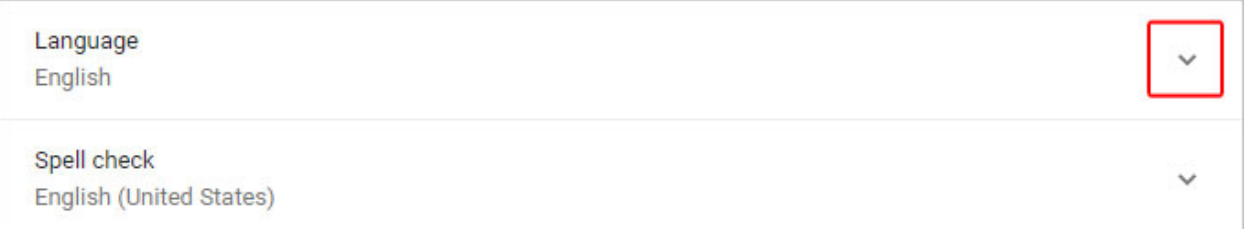

- 7. 나타나는 메뉴에서 Add languages 링크를 클릭합니다.
- 8. 다음 화면에서 하나 이상의 언어(들)(A) 옆에 있는 확인란을 클릭한 다음 **Add** 버튼(B)을 클릭합니다.

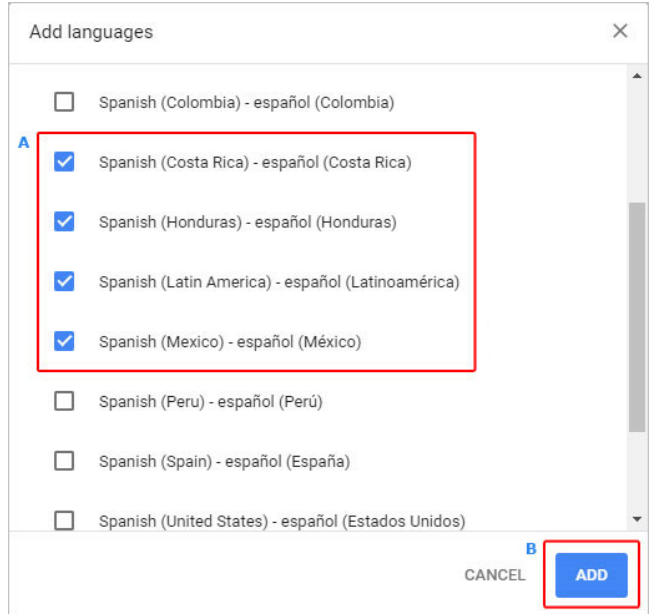

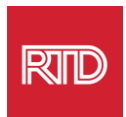

9. 새로 선택한 언어가  $200$  메뉴에 나타납니다. 언어를 선택하려면 언어 오른쪽에 있는 아이콘을 클릭하고 **Display Google Chrome in this language** 옆에 있는 확인란을 선택합니다.

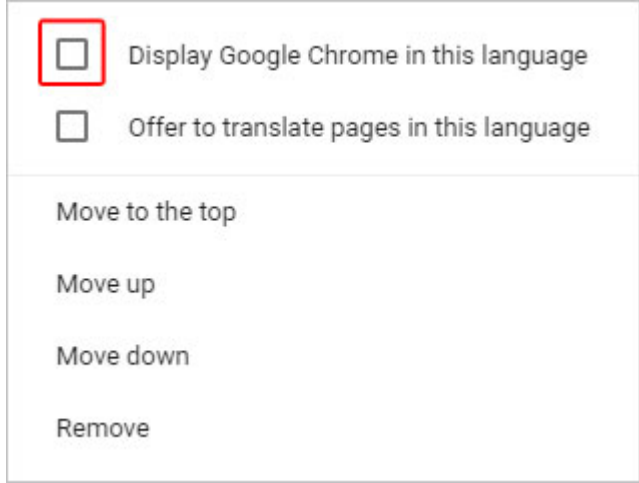

10.**Relaunch** 을 클릭하거나 Chrome 브라우저를 닫았다가 다시 열어 새 언어를 표시합니다.

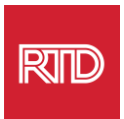

## <span id="page-3-0"></span>**Mozilla Firefox**

- 1. Mozilla Firefox 브라우저를 엽니다.
- 2. 브라우저 창의 왼쪽 상단 모서리에 있는 아이콘을 클릭합니다.
- 3. 나타나는 드롭다운 메뉴에서 **Settings** 을 선택합니다.
- 4. Language 섹션 아래서 Choose... 버튼을 클릭합니다.

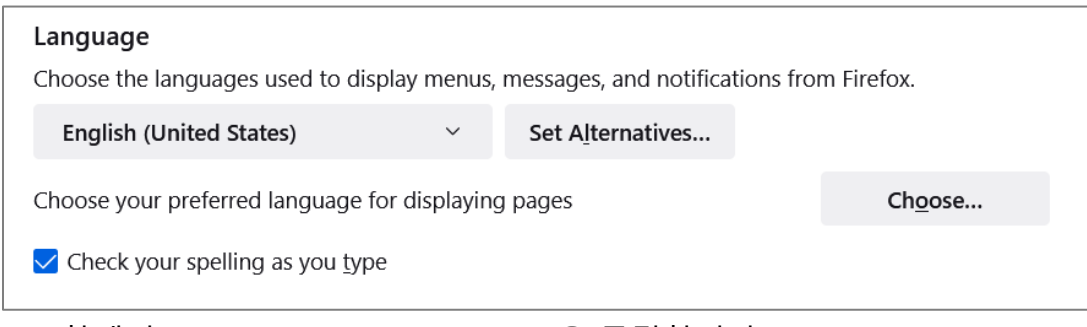

5. 창에서 **Select a language to add** 을 클릭합니다.

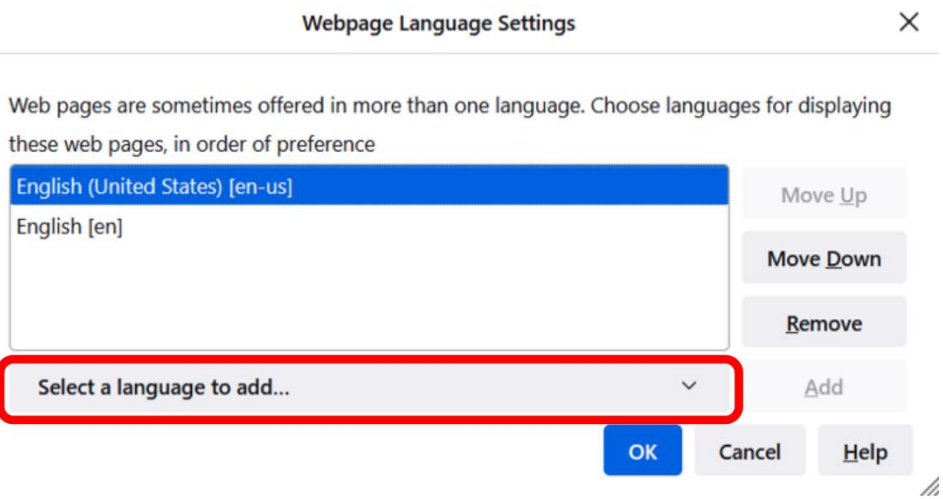

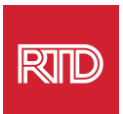

6. 원하는 언어(A)를 클릭하고 **Add** 를 클릭한 다음 **OK** 버튼(B)을 클릭합니다.

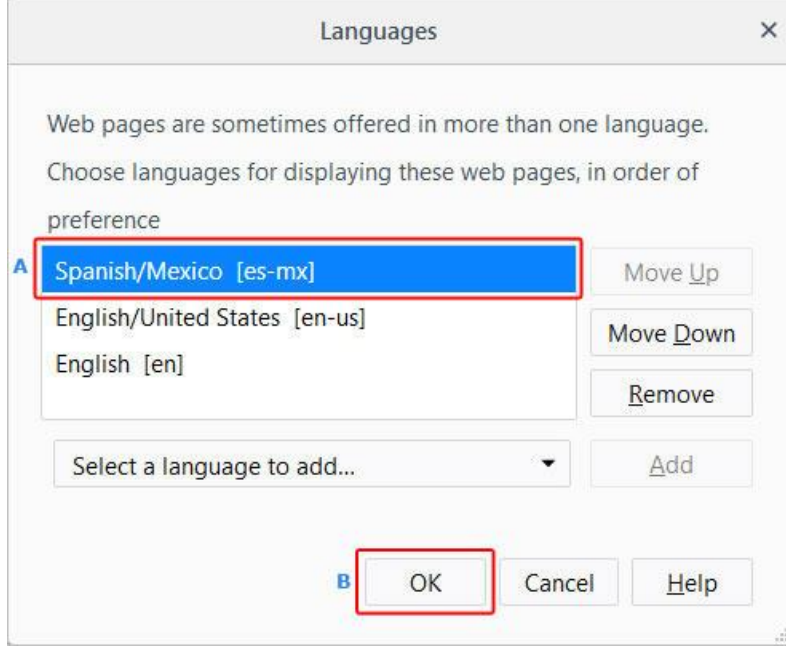

7. 브라우저를 다시 시작하여 새 언어를 표시합니다.

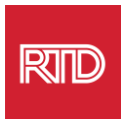

<span id="page-5-0"></span>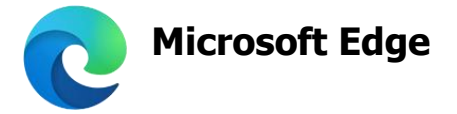

- 1. Microsoft Edge 브라우저를 엽니다.
- 2. 브라우저 창의 오른쪽 상단 모서리에 있는 **설정 및 기타 아이콘** 을 클릭합니다.
- 3. 드롭다운 메뉴에서 하단 근처에 있는 **Settings** 을 선택합니다.

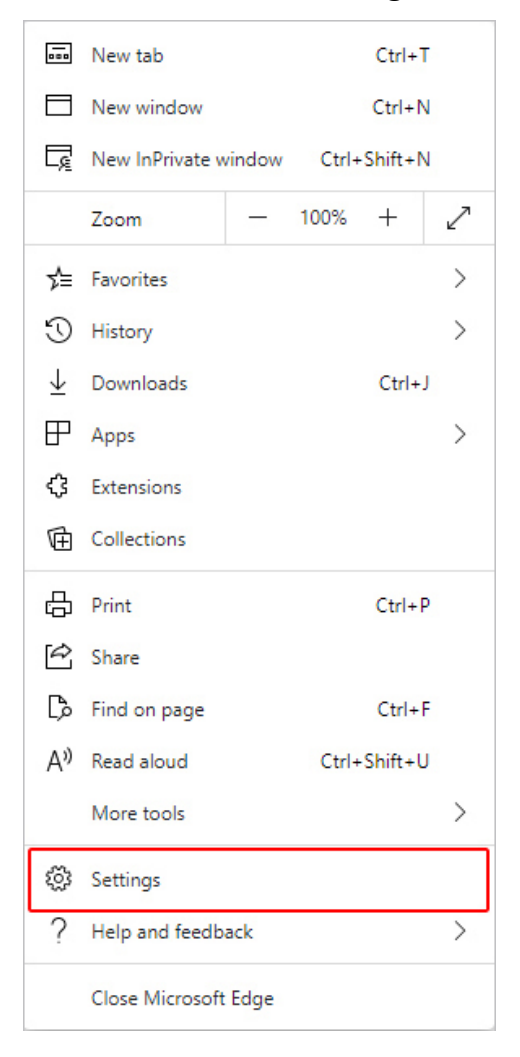

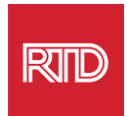

4. 화면 왼쪽의 설정 아래서 **Languages** 를 클릭합니다.

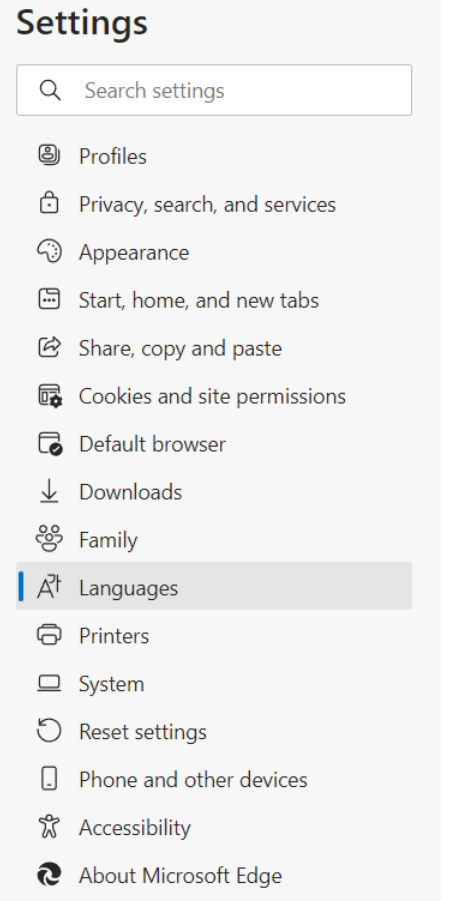

5. Languages 섹션 아래서 **Add languages** 버튼을 클릭합니다.

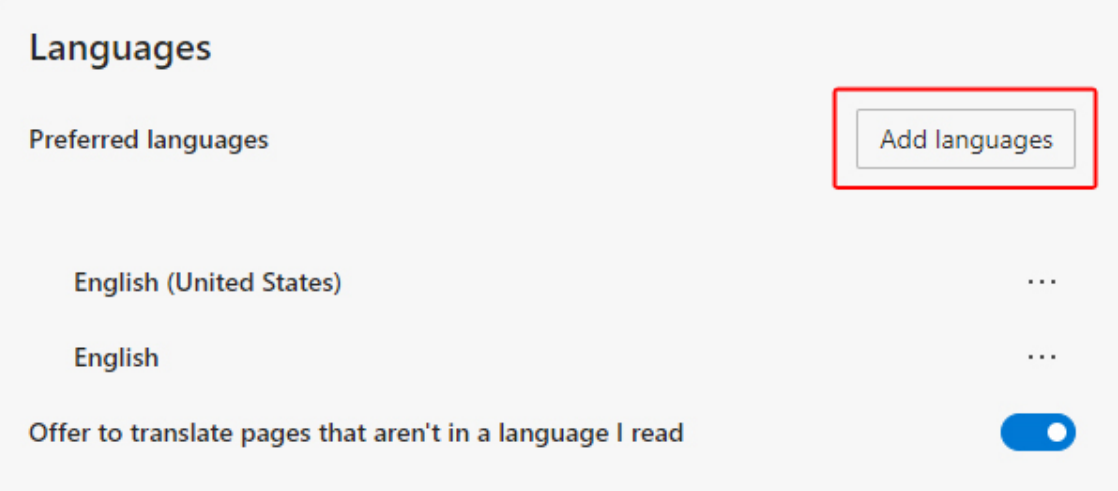

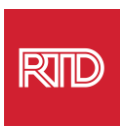

6. 나타나는 프롬프트에서 브라우저에 표시할 언어(들)를 선택한 다음 **Add** 버튼을 클릭합니다.

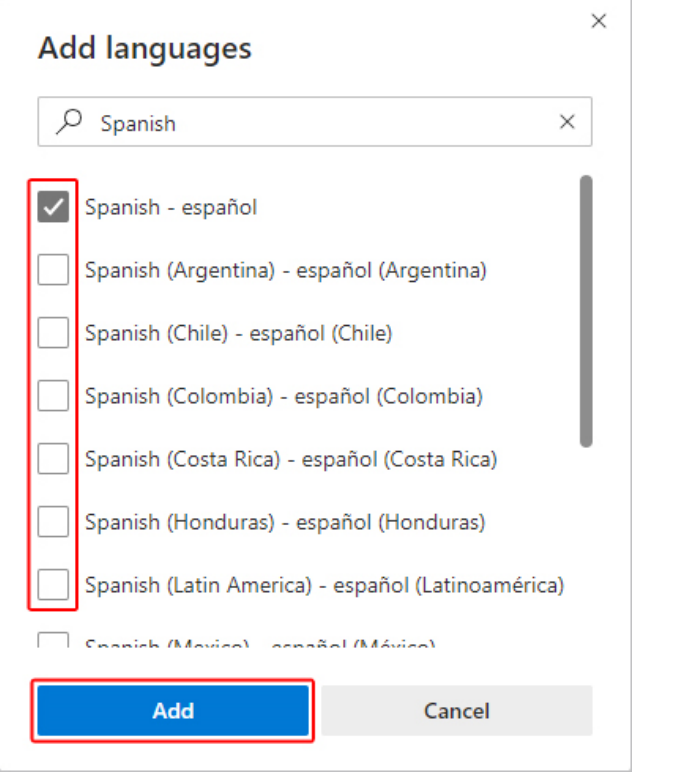

- 7. 언어 섹션으로 돌아가서 원하는 언어를 찾은 다음 오른쪽에 있는 <mark>…</mark> 아이콘을 클릭합니다. 그런 다음 **Display Microsoft Edge in this language** 옆에 있는 확인란을 선택합니다.
- 8. <mark>이 Restart</mark> 버튼을 클릭하거나 브라우저를 닫았다가 다시 엽니다.

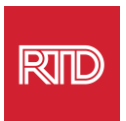

<span id="page-8-0"></span>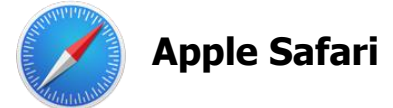

Safari 는 macOS 에 통합되어 있습니다. 따라서 Mac 언어 설정으로 이동하여 Safari 에 표시되는 언어를 변경해야 합니다.

1. 화면의 왼쪽 상단 모서리에서 Apple 아이콘을 클릭하여 Apple 메뉴를 열고 **System Preferences** 을 선택합니다.

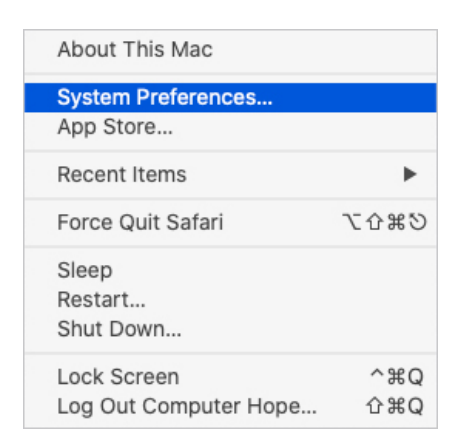

2. System Preferences 창에서 **Language & Region** 을 클릭합니다.

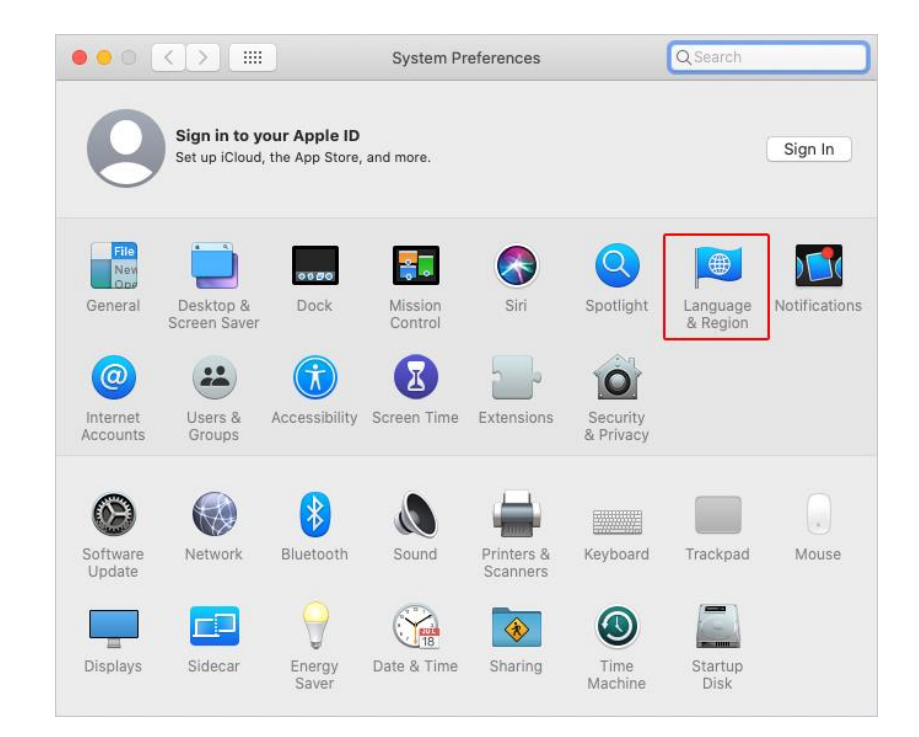

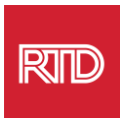

3. Language & Region 메뉴의 **Preferred languages** 아래서 하단에 있는 **+ 기호**를 클릭합니다.

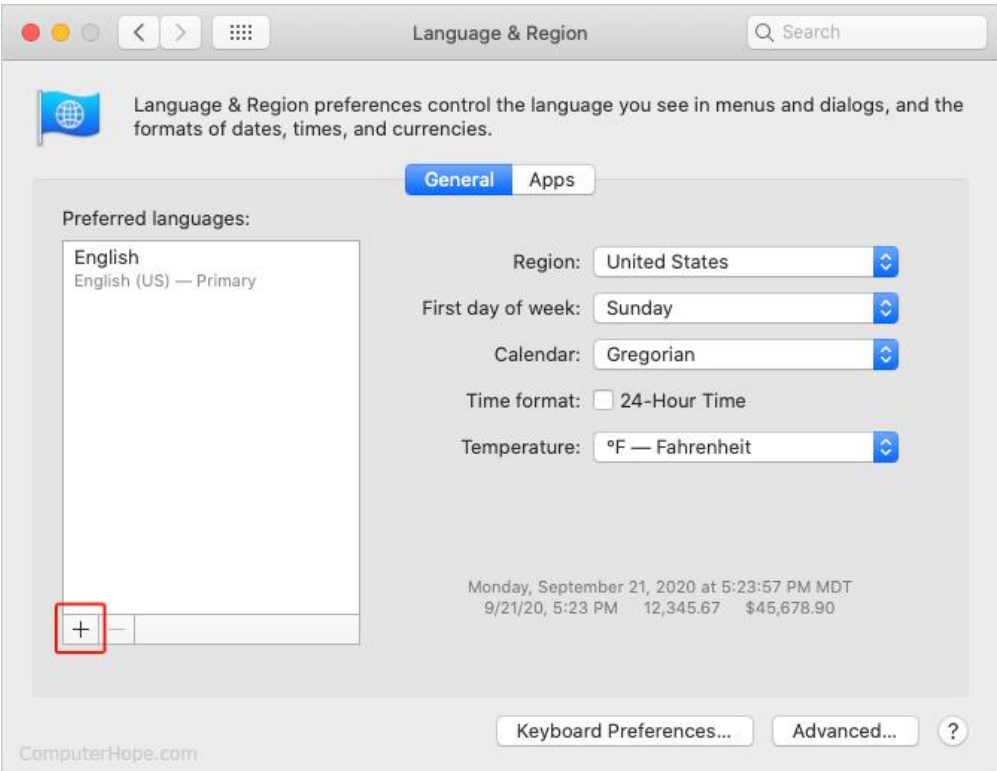

4. 드롭다운 메뉴에서 언어를 선택한 다음 **Add** 버튼을 클릭합니다.

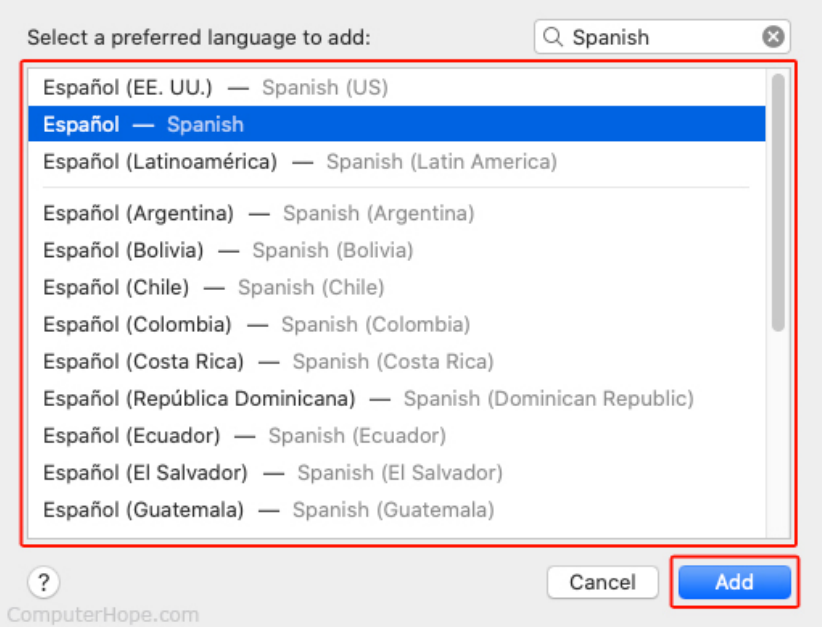

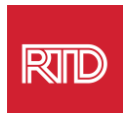

5. 새 언어로 전환하라는 메시지가 표시됩니다. 메시지가 표시되지 않으면 새 언어를 클릭하여 이전 화면의 메뉴 상단에 드래그합니다(3 단계 참조).

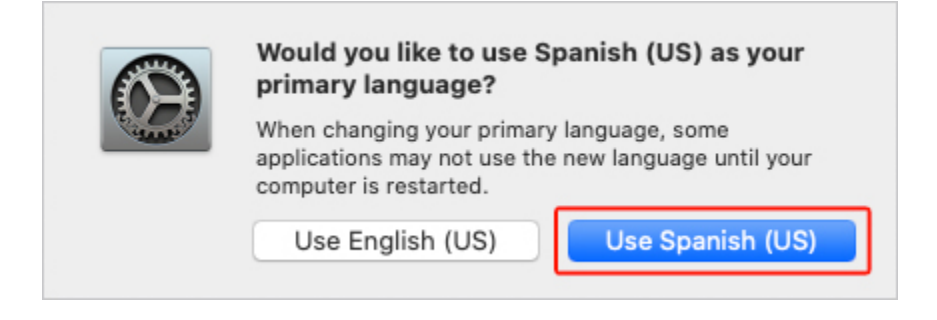

6. 새 언어 설정을 적용하려면 **Restart Now** 버튼을 클릭합니다.

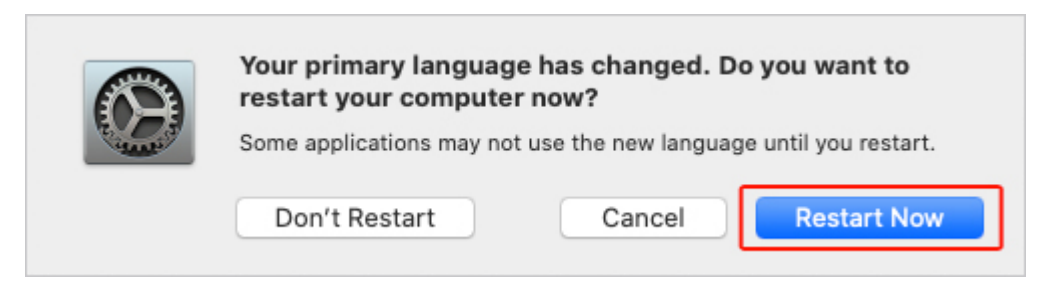